## TUGAS JARINGAN KOMPUTER

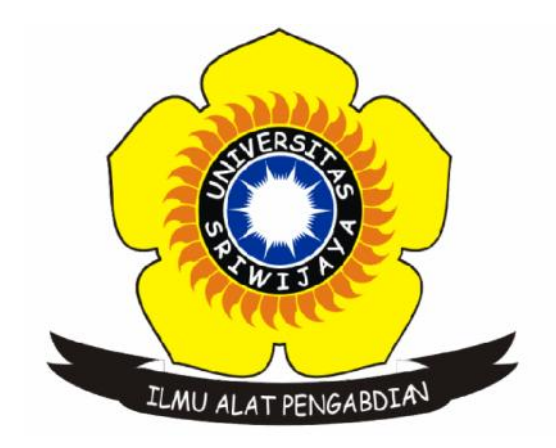

### DISUSUN OLEH :

- Nama : Dera Gustina
- Nim : 09011181419003 Nama $\begin{array}{r} \text{Nama} \qquad \quad \text{: } \text{Dera Gustina} \\\\ \text{Nim} \qquad \quad \text{: } 09011181419003 \\\\ \text{Nama dosen} \qquad \text{: } \text{Dr. Deris Stiawar} \\\\ \text{Jurusan} \qquad \quad \text{: } \text{Sistem Komputer} \\\\ \text{Fakultas} \qquad \quad \text{: } \text{Ilmu Komputer} \end{array}$
- Nama dosen : Dr. Deris Stiawan,M.T
- Jurusan : Sistem Komputer
- Fakultas : Ilmu Komputer

# Universitas Sriwijay<sup>a</sup>

## Menggunakan software wireshark dan command untuk mengetahui tentang network traffic

#### PENJELASAN :

Pengertian protokol : Protokol adalah aturan main yang mengatur komunikasi diantara beberapa komputer di dalam sebuah jaringan sehingga komputer komputer anggota jaringan dan komputer berbeda platform dapat saling berkomunikasi.

Pengertian GET : Get adalah Sebuah permintaan GET mengambil data dari web server dengan menentukan parameter di bagian URL dari permintaan. Jika Anda memeriksa contoh permintaan HTTP bawah ini, kami minta index.html, dan melewati report\_id parameter.

Pengertian POST : post adalah Sebuah permintaan HTTP POST memanfaatkan badan pesan untuk mengirim data ke server web.

Pengertian PUT : PUT adalah mirip dengan POST memanfaatkan badan pesan untuk mentransfer data. Namun, ada beberapa perbedaan mendasar antara keduanya. Pertama PUT dianggap idempotent, kedua tindakan seorang PUT ini selalu ditetapkan untuk URI tertentu, akhirnya PUT adalah untuk memuat data untuk sumber daya itu. Dengan kata lain Anda harus tahu lokasi yang tepat dari mana data yang Anda kirimkan akan diambil nanti.

Pengertian HEAD : head adalah HTTP Metode yang digunakan untuk mengambil informasi tentang URL dari web server.

Pengertian DELETE : Menghapus sumber daya tertentu dari web server.

Pengertian TRACE : Metode ini menggemakan kembali permintaan yang diterima sehingga klien HTTP dapat melihat apa server menengah menambahkan atau mengubah permintan.

Pengertian OPTIONS : Metode ini membantu menentukan fungsi server seperti Pengertian OPTIONS : Metode ini membantu menentukan menentukan metode mana yang mendukung web server.

Pengertian CONNECT : Metode connect mengubah Permintaan koneksi ke terowongan TCP / IP transparan. Hal ini membantu memfasilitasi Secure Socket Layer (SSL) berkomunikasi (HTTPS) melalui *proxy* HTTP yang tidak terenkripsi terowongan TCP / IP transparan. Hal ini membantu memfasilitasi Secure Socket<br>Layer (SSL) berkomunikasi (HTTPS) melalui <u>proxy</u> HTTP yang tidak terenkripsi<br>Gambar dibawah ini adalah analisis cappture menganalisis traffic we

Gambar dibawah ini adalah analisis cappture menganalisis traffic websate www.okezone.com menggunakan software wirkshark :

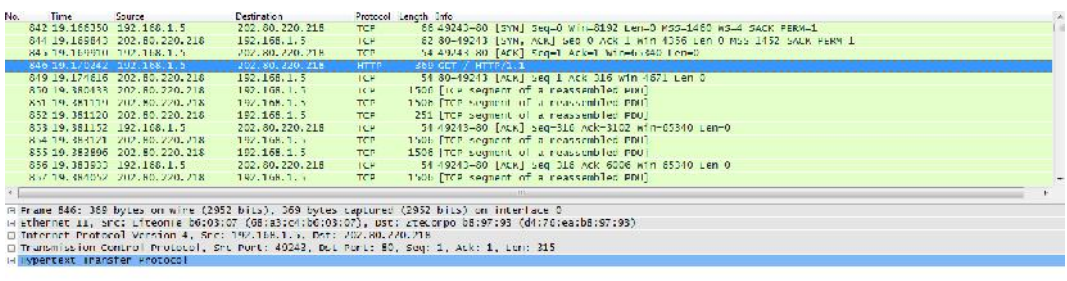

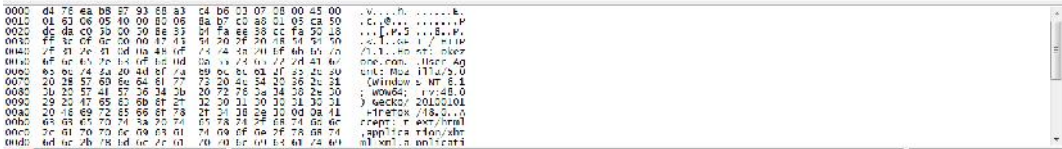

Okezone.com

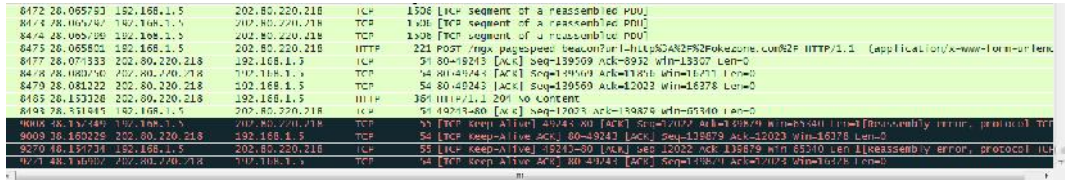

Okezone.com

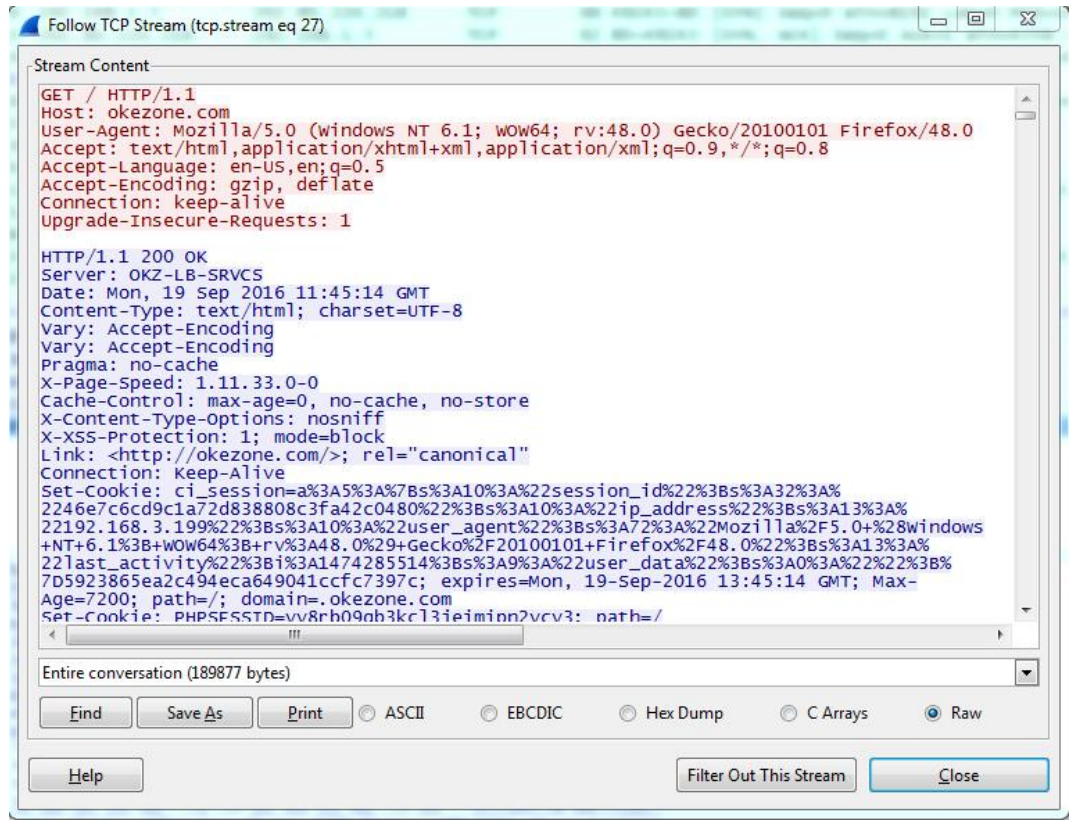

Sotware Wireshark memiliki kemampuan untuk menangkap lalu lalang kegiatan yang terjadi pada jaringan milik kita. Selain itu juga bisa mem-filter protokol lain selain ICMP, seperti HTTP dan lain-lain.

Panel pertama merupakan daftar dari data packet yang telah dicapture. Biasanya diurutkan berdasarkan waktu. Panel ini berisi no packet, waktu saat packet di capture, tujuan dan sumber dari packet, protocol yang digunakan dan panjangnya. Hasil yang difilter merupakan hasil dari filter dari packet yang berisi method 'GET'. 'GET'.Sotware Wireshark memiliki kemampuan untuk menangkap lalu lalang kegiatan<br>yang terjadi pada jaringan milik kita. Selain itu juga bisa mem-filter protokol lai<br>selain ICMP, seperti HTTP dan lain-lain.<br>Panel pertama merupakan

Panel ini berisi detail data dari packet yang dipilih di daftar packet. Di baris pertama terdapat frame 93 yang pada umumnya berisi data dari waktu dan Panel ini berisi detail data dari packet yang dipilih di daftar packet. Di baris<br>pertama terdapat frame 93 yang pada umumnya berisi data dari waktu dan<br>panjang paket. Baris Kedua yang terdapat tulisan Ethernet II berisi in hardware dari pengirim dan penerima paket. Baris Ketiga berisi versi Internet hardware dari pengirim dan penerima paket. Baris Ketiga berisi versi Internet<br>Protocol. Dari screenshot diatas terlihat IP yang digunakan IPv4 dan jug terlihat IP pengirim dan penerima. Baris Keempat berisi Transmission Control Protocol, ini berisi daftar port pengirim dan port penerima dan flag yang diset untuk paket yang menandakan apakah paket itu sekuensial atau request acknowledgment. Baris Kelima berisi Hyper Text Transfer Protocol yaitu packet tersebut menggunakan protocol HTTP.

Panel ketiga merupakan Bytes dari paket. Panel ini berisi data yang diterima atau dikirim dalam bentuk hexadecimal. Karena kita tidak bisa membaca hexadecimal secara langsung maka dibagian kanan dari data hexadcimal terdapat 'terjemahan'nya.

Ip yang ada pada komputer saya adalah 192.168.1.5 dan ip destination adalah 202.80.220.218 . Terlihat bahwa respon server terhadap Method GET tersebut adalah OK dan pada bagian bawahnya berisi element website tersebut dengan bahasa html, Namun tidak ditemukan Methode POST maupun RESPONS. Pada method POST sendiri, Permintaan POST digunakan untuk mengirim data ke server, misalnya, informasi pelanggan, file upload, dll menggunakan bentuk HTML sedangkan dalam kasus ini hanya ditugaskan untuk mengunjungi sebuah situs kemudian dicapture dan method POST tidak terbaca karena kita tidak melakukan login,search pada website maupun login ke website tersebut. Sedangkan untuk method RESPONS dapat dilihat pada bagian GET yang didalamnya merupakan respon dari server yang dituju dalam kasus ini jika website berhasil dikunjungi maka akan menghasilkan RESPONS OK.

Selain menggunakan software wirshark analisis yang saya gunakan juga menggunakan commad promnt dimana hasilnya adalah sebagai berikut :

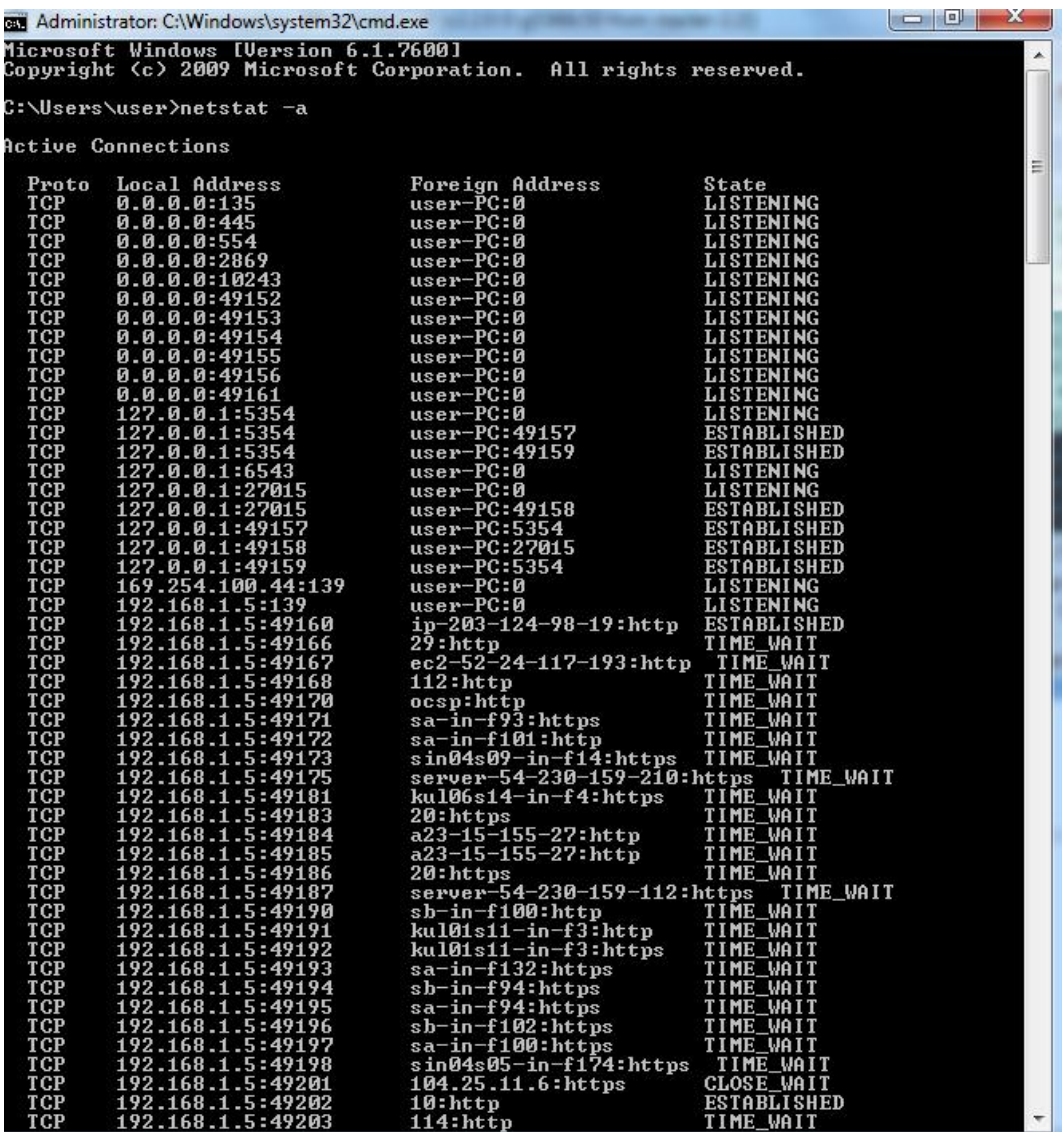

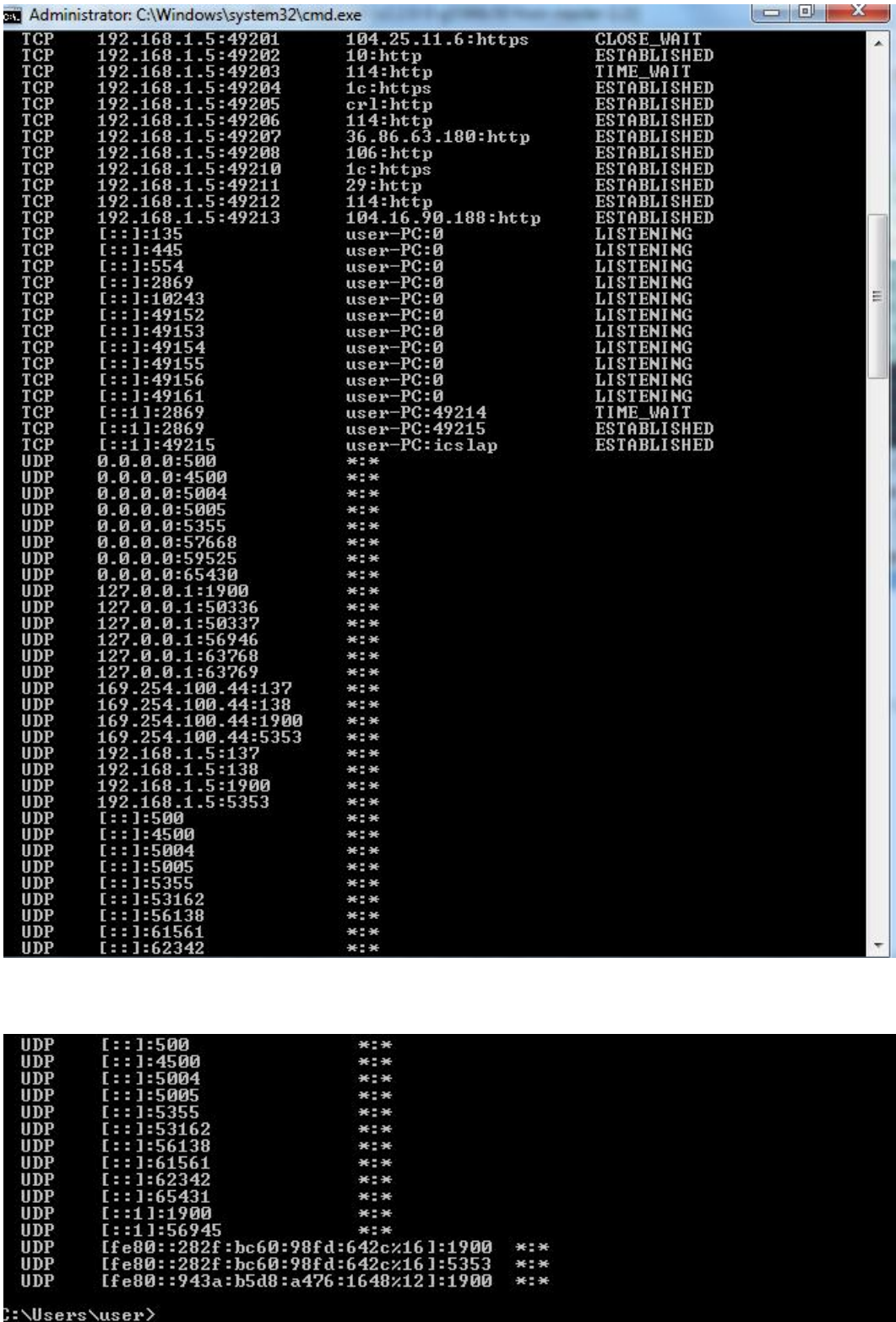

Pada hasil capture diatas command yang dugunakan yaitu "netstat –a" dan Pada hasil capture diatas command yang dugunakan yaitu "netstat –a" dan<br>muncul tampilan seperti diatas. Cara membaca hasil capture menggunakan command netstat –a adalah melihat Local Address yang merupakan IP Address komputer kita sendiri atau merupakan source dan untuk Destination dapat dilihat pada bagian Foreign Address. Sedangkan untuk state merupakan keadaan dari proses lalu lintas data tersebut misalkan listening dapat diartikan menunggu respon user, time wait merupakan proses menunggu respon dari destination. command netstat –a adalah melihat Local Address yang merupakan IP Address<br>komputer kita sendiri atau merupakan source dan untuk Destination dapat dilihat<br>pada bagian Foreign Address. Sedangkan untuk state merupakan keadaa

```
Local Address yang merupakan IP Address<br>
an source dan untuk Destination dapat dilih<br>
ngkan untuk state merupakan keadaan dari<br>
Ikan listening dapat diartikan menunggu<br>
rosses menunggu respon dari destination.<br>
\begin{array}{r} \vdotsBB Administrator: C:\Windows\system32\cmd.exe
Windows IP Configuration
       Media State
       meala state<br>Connection-specific DNS Suffix
       Media State.
```
Gambar diatas adalah gambar ip yang ada pada komputer yang saya gunakan